# **Làm thế nào để mua bán Axioco an toàn, giá tốt?**

Việc **mua bán Axioco** chưa bao giờ là dễ dàng với các nhà đầu tư mới. Chúng tôi nhận được thông tin rằng, có những người trải qua ít nhất một lần bị lừa trên mạng trước khi tìm được địa chỉ OTC uy tín. Vậy để giúp người dùng rút ngắn thời gian tìm hiểu cách giao dịch an toàn, chúng tôi xin chia sẻ chia tiết trong bài viết dưới đây.

# **Hướng dẫn mua bán USDT Axioco trên sàn Muabanusdt.io**

# **Cách mua USDT Axioco**

**Bước 1**: Truy vào sàn Muabanusdt.io từ đường link https://muabanusdt.jo/. Sau đó nhấn vào "tôi muốn Mua" ở cột tỷ giá vừa cập nhật và chọn đồng USDT.

**Bước 2**: Người dùng hãy cung cấp thông tin đầy đủ vào phiếu đặt mua USDT như bên dưới:

- Giao thức cần chọn BSC [BNB Smart Chain (BEP20)]
- Số lượng cần mua
- Nhập địa chỉ ví Axioco của bạn
- Số điện thoại của bạn
- Email: Nhập địa chỉ email để nhận hóa đơn từ sàn Muabanusdt.io

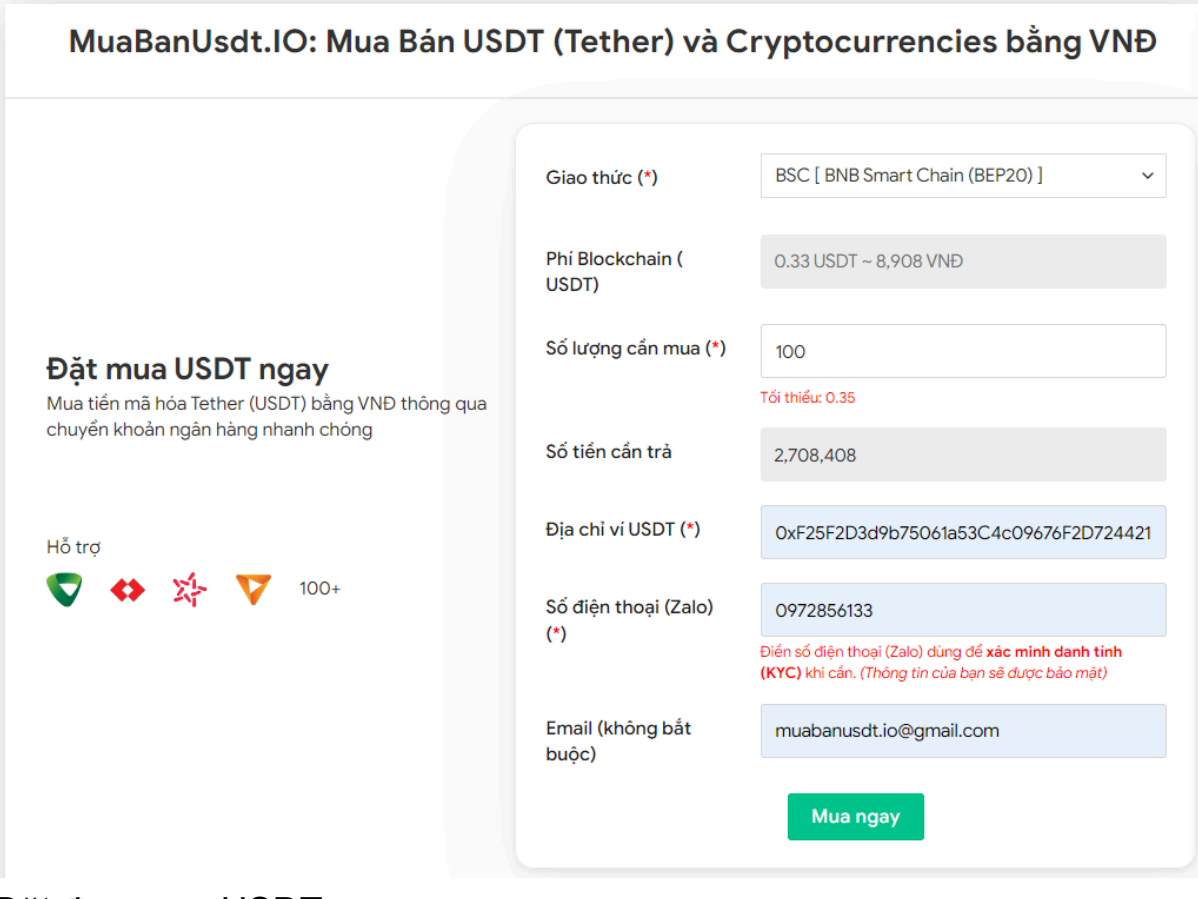

Đặt đơn mua USDT

**Bước 3:** Nhấn **MUA NGAY**. Bạn sẽ nhìn thấy hệ thống hiển thị hóa đơn xác nhận mua USDT. Lúc này bạn cần đọc kỹ thông tin trên hóa đơn để biết cách thanh toán. Tiếp theo, bạn chuyển tiền đến số tài khoản của sàn Muabanusdt.io, kèm nội dung chuyển khoản. Bạn có thể sử dụng dịch vụ internet banking, chuyển tiền nhanh hoặc 24/7.

#### Hóa đơn xác nhận mua USDT

| Mã giao<br>dich         | m62628446<br>Vui lòng lưu lại mã này nếu bạn cần hỗ trợ và kiểm tra lại giao dịch. Chúng tôi sẽ không hỗ<br>trợ với khách hàng không cung cấp được mã giao dịch.                                                                                                    |
|-------------------------|----------------------------------------------------------------------------------------------------|
| Hướng dẫn<br>thanh toán | Bạn có thể chọn thanh toán qua một trong các ngân hàng dưới đây: (Vui lòng chỉ<br>thanh toán theo các ngân hàng hiện thị dưới đây)                                                                                                    |
|                         | Thanh toán qua Ngân hàng TMCP Quân Đội (MB)                                                                                                    |
| Lưu ý                   | · Bạn hãy chuyển chính xác số tiền (kể cả số lẻ) và nội dung chuyển khoản như hướng<br>dẫn (phần in đậm). Nếu không chúng tôi sẽ không xử lý.                                                                                                    |
|                         | Giao dịch sẽ được thực hiện nhanh nhất trong khoảng thời gian 30 phút. Nếu quá thời<br>٠<br>gian ban có thể liên hê hỗ trơ.                                                                                                    |
|                         | Quá trình Chuyển khoản Ngân hàng (NH) có thể gặp trường hợp lỗi mạng lưới chuyển<br>٠<br>khoản nhanh của NH gửi và NH nhận. Nên sẽ có trường hợp tiền trừ nhưng chúng tôi chưa<br>nhận được khoản thanh toán. Bạn vui lòng gọi tổng đài NH bên bạn hoặc cung cấp hình<br>ảnh để chúng tôi tra soát với NH. Khi nào nhận được tiền lệnh sẽ được xử lý. |
| Ví điên tử              | 0xF25F2D3d9b75061a53C4c09676F2D724421C68AF                                                                                                    |
| Phí<br>Blockchain       | 0.33 USDT ~ 8.905 VND                                                                                                    |
| Ban trả                 | 143.835 VND                                                                                                    |
| Bạn nhận                | 5 USDT BNB Smart Chain (BEP20)                                                                                                    |
| Tỉ giá                  | 26.986 VND                                                                                                    |
| Thời gian               | 11:41, 05/05/2024                                                                                                    |

đơn xác nhận mua USDT

**Bước 4**: Sau khi thanh toán thành công, hệ thống sẽ xác minh giao dịch và chuyển USDT BEP20 đến địa chỉ ví Axioco của bạn trong vòng 5 đến 15 phút.

## **Cách bán USDT Axioco**

**Bước 1**: Click vào đường link <https://muabanusdt.io/> để truy cập vào sàn Muabanusdt.io, sau đó nhấp vào "tôi muốn BÁN" ở cột tỷ giá vừa cập nhật và chọn đồng USDT.

**Bước 2**: Bạn cung cấp đầy đủ và chính xác thông tin vào phiếu đặt bán USDT như bên dưới:

- Giao thức cần chọn BSC [BNB Smart Chain (BEP20)]
- Số lượng cần bán
- Thông tin ngân hàng, số tài khoản và tên chủ tài khoản.
- Số điện thoại của bạn
- Email: Nhập địa chỉ email để nhận hóa đơn xác nhận bán từ sàn Muabanusdt.io

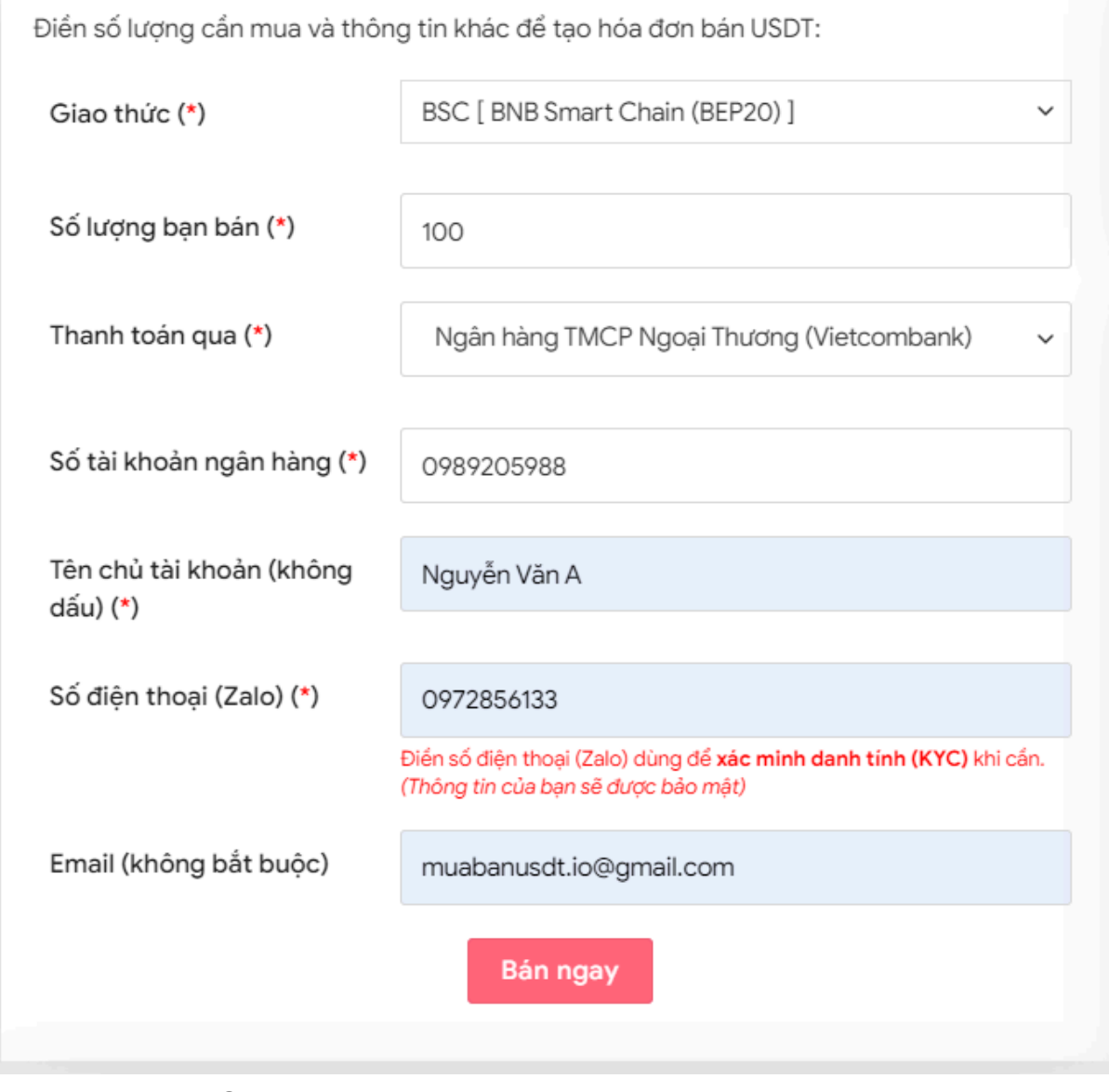

Đặt đơn bán USDT

**Bước 3:** Nhấn **BÁN NGAY**. Hệ thống sẽ hiển thị hóa đơn xác nhận bán USDT. Bạn hãy đọc kỹ hóa đơn. Tiếp theo, bạn vào sàn Axioco để rút USDT BEP20 đến địa chỉ ví của sàn Muabanusdt.io. Hãy chuyển đúng số lượng USDT như đã điền vào phiếu đặt bán trước đó.

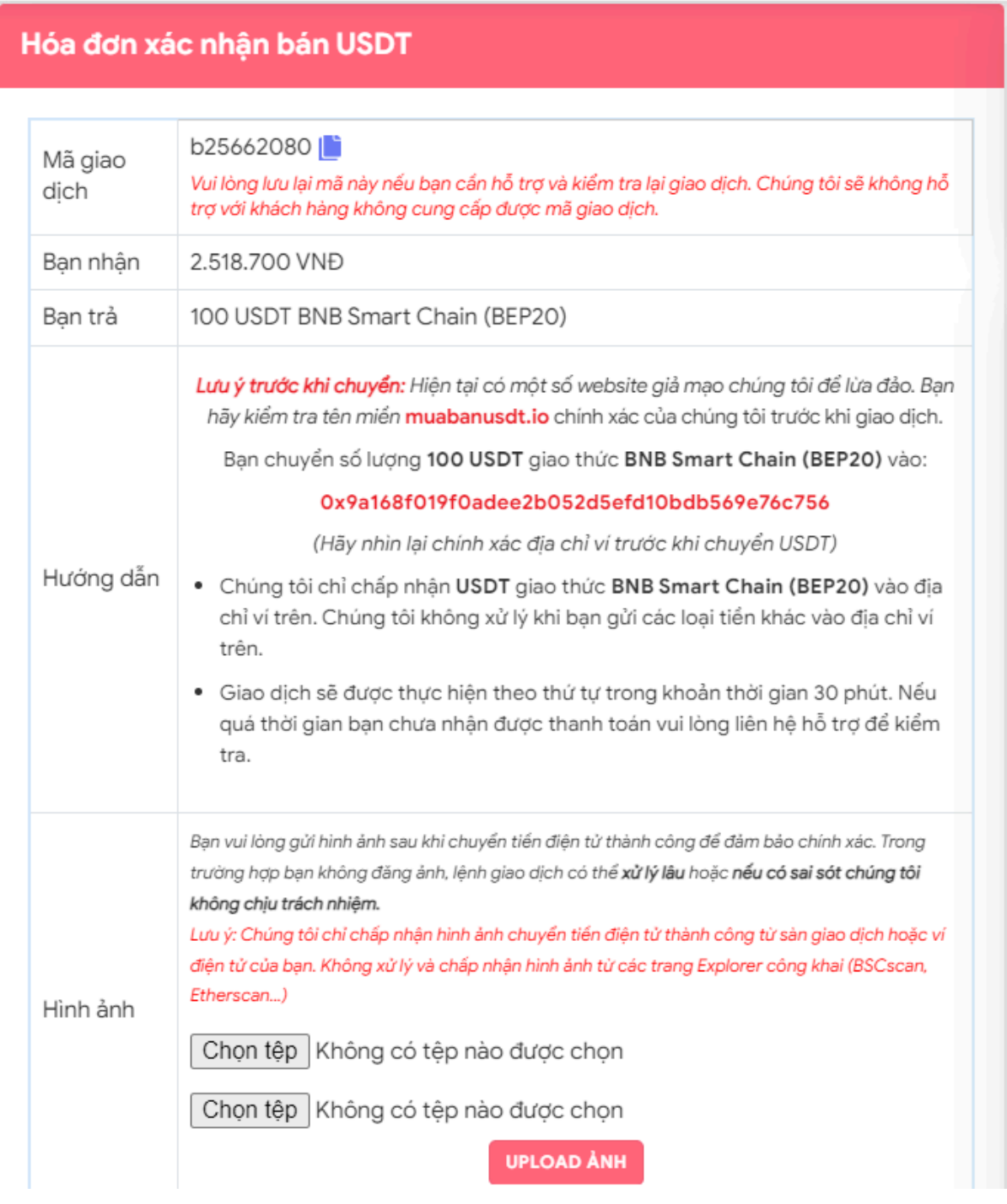

Hóa đơn xác nhận bán USDT

Sau khi bạn chuyển thành công USDT đến sàn Muabanusdt, hệ thống sẽ khớp lệnh và chuyển tiền thanh toán đến tài khoản ngân hàng của bạn trong thời gian 5 đến 15 phút.

# **Câu hỏi thường gặp**

### **Ngoài USDT, tôi có thể mua bán các loại coin khác trên sàn Muabanusdt.io?**

Sàn Muabanusdt.io hỗ trợ mua bán đa dạng các loại ngoại coin như USDT, BNB, BUSD, SOL, ETH, TRX. Vì vậy, hãy truy cập ngay vào sàn để trải nghiệm dịch vụ tại đây.

## **Sàn Axioco hỗ trợ nạp rút các loại tiền điện tử nào?**

Sàn Axioco chỉ hỗ trợ giao dịch USDT chuẩn BEP20. Do đó, bạn hãy chú ý chọn đúng giao thức khi nạp rút USDT.

# **Lời kết**

Trên đây là toàn bộ thông tin chúng tôi gửi đến bạn về cách **mua bán Axioco** an toàn, đơn giản, giá tốt trên sàn Muabanusdt.io. Hy vọng rằng, bài viết này sẽ giúp cho quá trình nạp rút coin của bạn trở nên dễ dàng, thuận lợi hơn.